Primo VE customization with JavaScript bundles

CARLI presentation, 2022-07-19

Allan Berry · [aberry3@uic.edu](mailto:aberry3@uic.edu) Web Services Librarian @ UIC

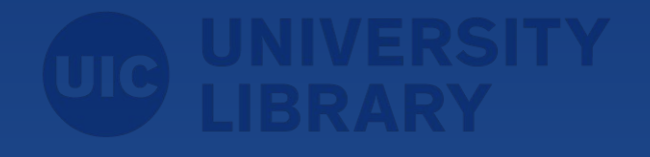

### **Introduction**

So this is about getting a particular feature to work:

Auto-collapse "Get it from other institutions" in Primo VE full records.

● [link to record](https://i-share-uic.primo.exlibrisgroup.com/discovery/fulldisplay?docid=alma99145138712005897&context=L&vid=01CARLI_UIC:CARLI_UIC&lang=en&search_scope=MyInst_and_CI&adaptor=Local%20Search%20Engine&tab=LibraryCatalogPlus&query=title,contains,The%20Hobbit,AND&query=creator,contains,Tolkien,AND&sortby=rank&mode=advanced&offset=0&pcAvailability=true)

Spoiler alert: the actual customization is simple, just a snippet of JavaScript.

The catch: it needs to integrate with Ex Libris' code, so this method does require some technical confidence.

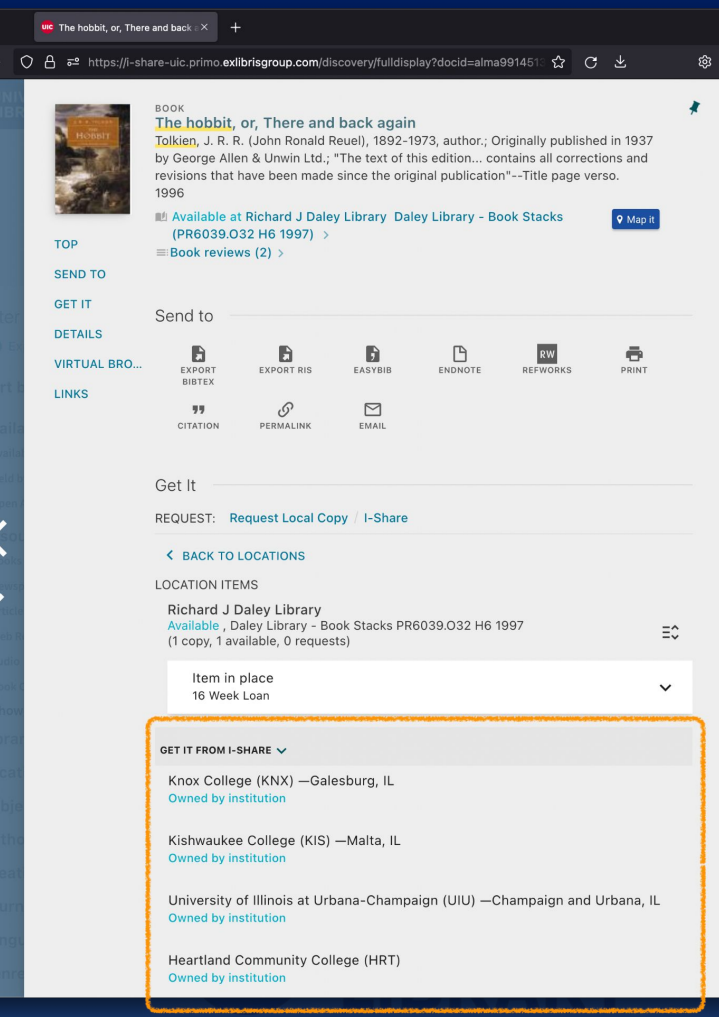

### **Introduction**

Caveat emptor: feels a bit like a hack; the technique is not well documented.

#### However:

- Hard to find documentation
- It does conform to the Primo VE API
- I don't anticipate it breaking, short of Ex Libris reconsidering their API. Presumably they would let us know.
- I don't know how else to do it! :)

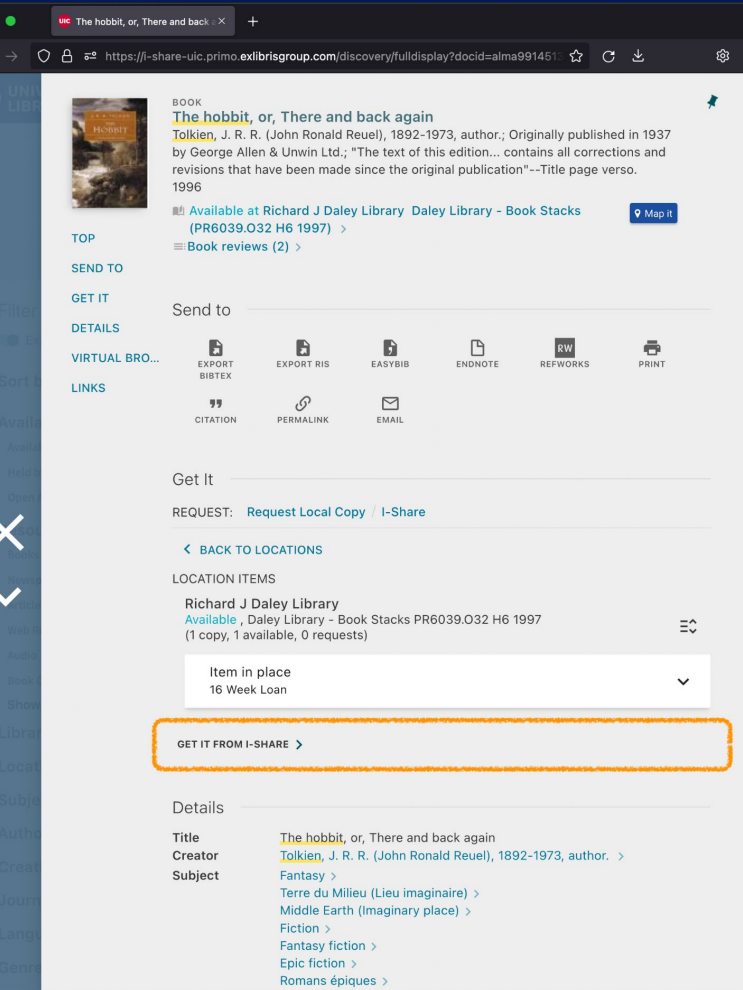

# UIC Primo VE

UIC Library Search: [library.uic.edu/search](https://library.uic.edu/search)

UIC custom code available here:

- [bitbucket.org/uiclibrary/primo-ve/src/master](https://bitbucket.org/uiclibrary/primo-ve/src/master/)
	- [/primo-explore/custom/01CARLI\\_UIC-CARLI\\_UIC/js/custom-api\\_keys\\_removed.js](https://bitbucket.org/uiclibrary/primo-ve/src/master/primo-explore/custom/01CARLI_UIC-CARLI_UIC/js/custom-api_keys_removed.js)
- Some additional documentation [in the ReadMe](https://bitbucket.org/uiclibrary/primo-ve/src/master/README.md) for specific commands
	- please let me know if I can make this better!

…originally forked from Ex Libris' Primo VE repository:

● [github.com/ExLibrisGroup/primo-explore-devenv](https://github.com/ExLibrisGroup/primo-explore-devenv)

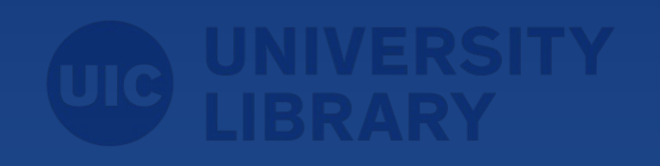

### Customized Primo VE build

Gulp is a task manager. Here it runs Browserify, to compile JavaScript.

Browserify can build lots of stuff into a "bundle" of JS code. Here including:

- Angular (used here by Ex Libris)
- Sass
- custom JS, *integrated with Angular*
- …theoretically any other Node.js library, you name it

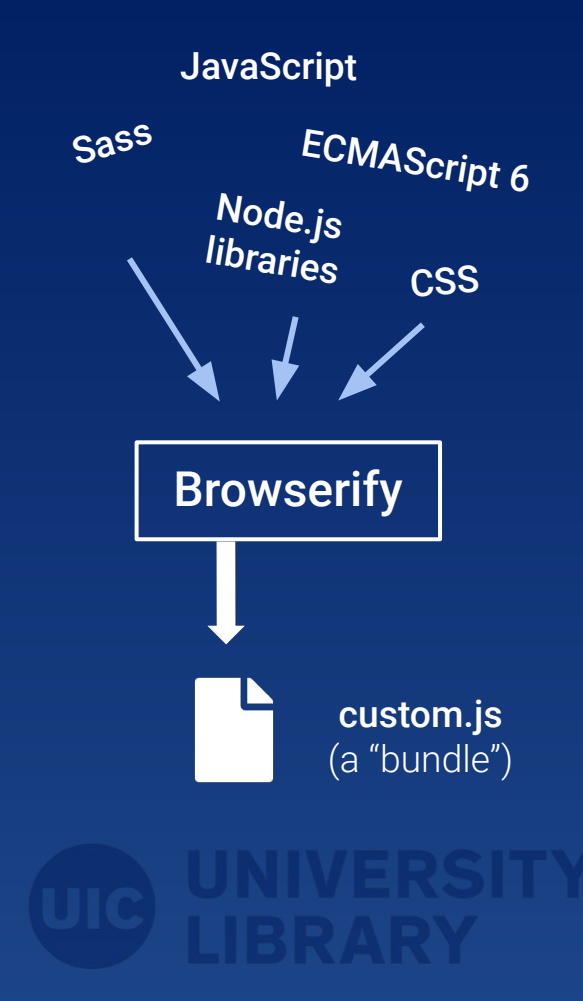

# **Browserify**

### [browserify.org](https://browserify.org/)

- to compile modern JavaScript, into a form suited to browsers
- enables advanced front-end development
- Primo VE support not documented anywhere (that I can find)

However, Browserify support is **[built into the Primo API](https://github.com/ExLibrisGroup/primo-explore-devenv/search?q=browserify)** 

Maybe we should ask Ex Libris to better document these features?

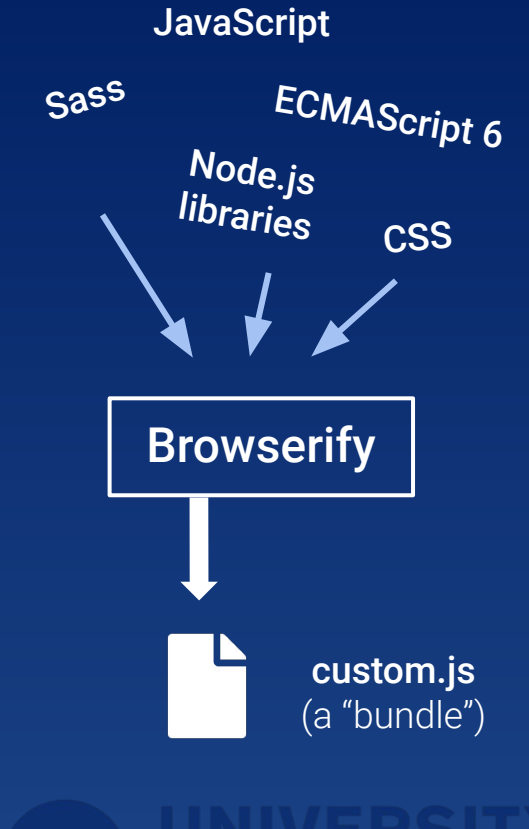

### **Sass**

### [sass-lang.com](https://sass-lang.com/)

*btw: look for "SCSS" instructions. (Not "SASS", which is an obsolete version.)*

- not required for the feature in question
- really helps with advanced interface development
- Primo VE support not documented anywhere (that I can find)

However, like Browserify, Sass support is [built into the Primo API](https://github.com/ExLibrisGroup/primo-explore-devenv/search?q=useScss)

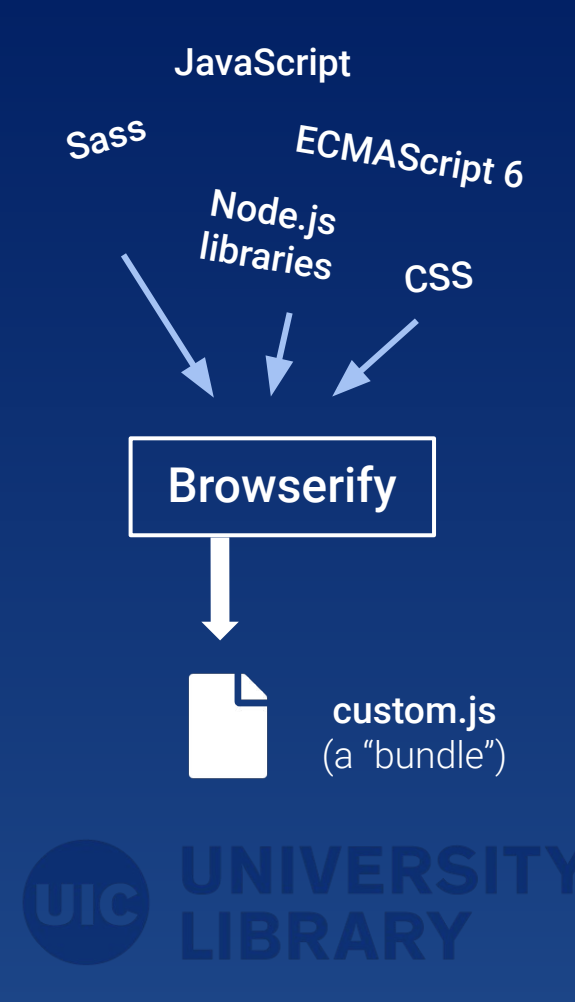

# finally: the dropdown script

[/primo-explore/custom/](https://bitbucket.org/uiclibrary/primo-ve/src/master/primo-explore/custom/01CARLI_UIC-CARLI_UIC/js/custom-api_keys_removed.js) [01CARLI\\_UIC-CARLI\\_UIC/js/custom.js](https://bitbucket.org/uiclibrary/primo-ve/src/master/primo-explore/custom/01CARLI_UIC-CARLI_UIC/js/custom-api_keys_removed.js)

*That's it. That's the whole thing.*

```
(function () {
   var app = angular.module("viewCustom", ["angularLoad"]);
   //...
   /**
    * Collapse "get it from other institutions" dropdown in full record
    * @param {object} app - an Angular app
    */
   function collapseGetItFromOtherInstitutions(app) {
      app.component("prmAlmaOtherMembersAfter", {
       bindings: {
         parentCtrl: "<",
       },
       controller: [
         function () {
          var ctrl = this;
          ctrl.parentCtrl.isCollapsed = true;
           console.log(this)
         },
       ],
     });
 }
   removeTargetAttrs();
   collapseGetItFromOtherInstitutions(app);
{}_{\{}\}) ();
```
## Using the UIC code: **creating packages**

#### **/package.json**

*(note: this is totally different from the term "Customization Packages" used by Primo VE, e.g. below)*

```
"main": "gulpfile.js",
"scripts": {
      "dev": "gulp run --view 01CARLI_UIC-CARLI_UIC --ve --useScss",
      "dev_test": "gulp run --view 01CARLI_UIC-CARLI_UIC_TEST --ve --useScss",
      "pack": "gulp create-package --view 01CARLI_UIC-CARLI_UIC --ve --useScss &&
                gulp create-package --view 01CARLI_UIC-CARLI_UIC_TEST --ve --useScss"
},
...
```
These allow you to run **yarn**, a package manager for Node.js:

#### **\$ yarn run dev**

starts a local development environment (using real data!)

**\$ yarn run pack** produces a Customization Package, for upload into Primo VE

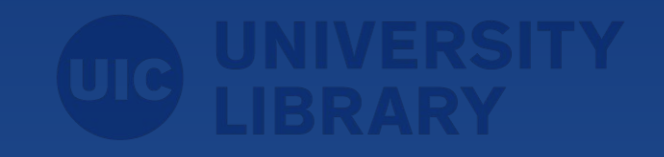

### **Alma**: Discovery Configuration

### Now we need to put the customization package into Primo

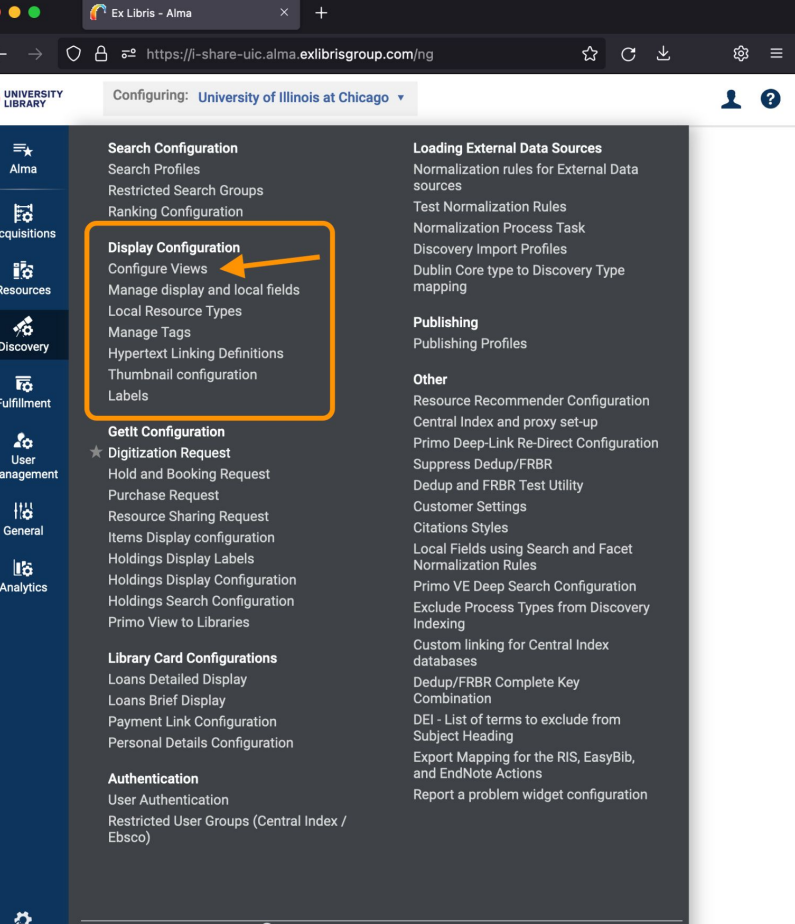

**Back** javascript:void(0)

# **Alma**: Discovery **Configuration**

There it is.

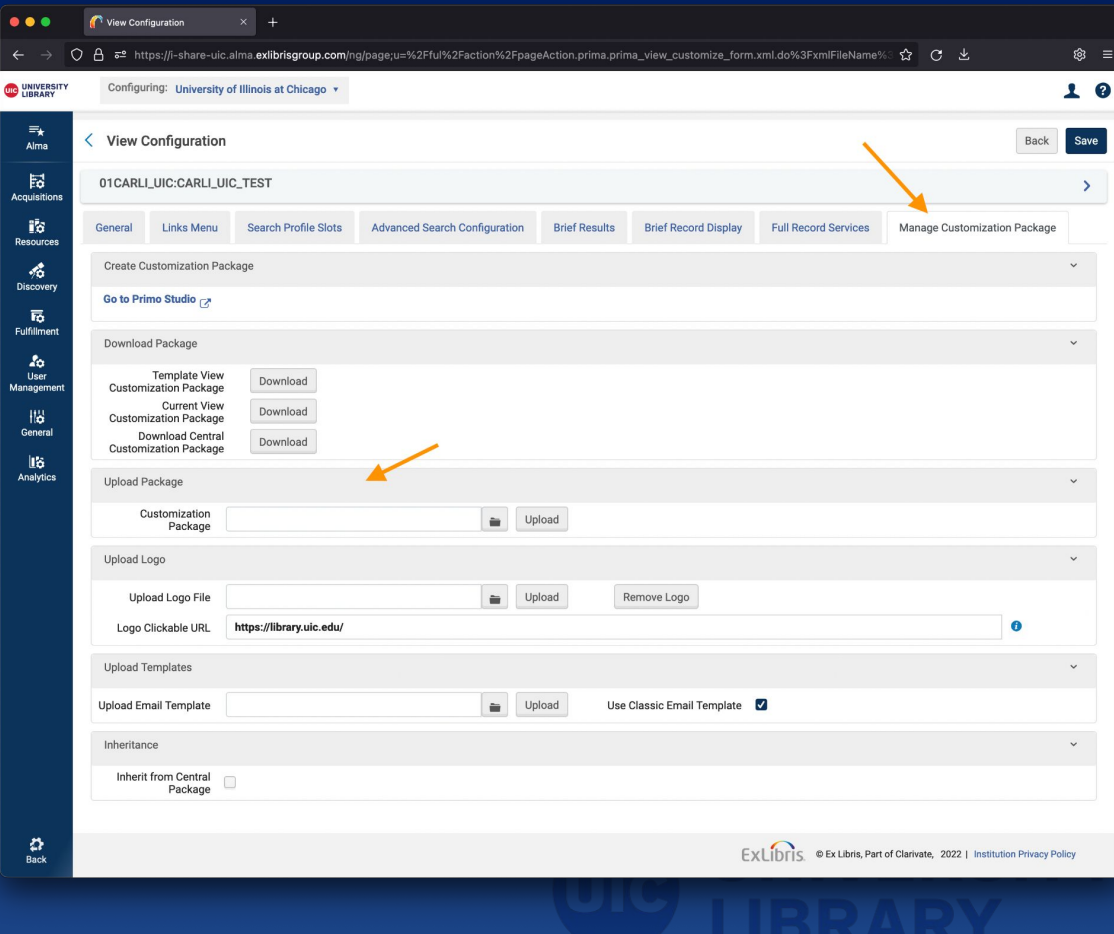

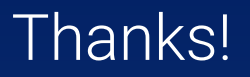

Please feel free to email me with any questions.

● [aberry3@uic.edu](mailto:aberry3@uic.edu)

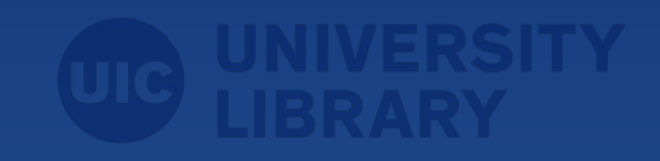